*Дипломная работа: «Ǽ целесообразности создания и использования виртуальных компьютерных классов в процессе обучения»*

> Выполнил: Маратов М. М Гр. ВТиПО-12-2 *ǻаучный руководитель: Доктор PhD, профессор Ǹрученецкий В. З*

# *Цель дипломной работы:*

*o ǽутем эксперимента продемонстрировать настройку и отладку операционной системы Linux для развертывания полноценной системы виртуального компьютерного класса.*

Для достижения данной цели, необходимо решить следующие задачи:

- *o Изучить теоретические основы виртуализации.*
- *o Ǿассмотреть существующие решения по виртуализации.*
- *o Выявить достоинства и недостатки существующих вариантов по созданию виртуального класса на базе операционной системы Windows.*
- *o ǽровести первоначальную настройку операционной системы Linux и установить сопутствующие драйвера для аппаратных*

## *Для чего нужна виртуализация?*

- *o Ǻожно создать в офисе или учебном заведении пять рабочих мест из пяти системных блоков, но также можно создать все те же пять рабочих мест из одного системного блока.*
- Очевидно, более рациональным и экономным выглядит последний вариант, и он достижим именно благодаря технологии виртуализации. Суть виртуализации в том, что она позволяет использовать ресурсы одного компьютера для нескольких пользователей, независимо друг от друга.
- *o Виртуализация предоставление набора вычислительных ресурсов или их логического объединения, абстрагированное от аппаратной реализации, и обеспечивающее при этом логическую изоляцию друг от друга вычислительных процессов, выполняемых на одном физическом ресурсе.*

### *Что дает виртуализация?*

#### **Технологии виртуализации позволяют:**

- *• сократить затраты на приобретение и поддержку ǽǸ.*
- **снизить затраты на лицензирование ПО.**
- *• увеличить жизненный цикл оборудования до 7-10 лет.*
- *• добиться высокой отказоустойчивости.*
- *• сделать администрирование проще и удобнее.*
- **Как это возможно?**
- *o ǽроизводительность современных ǽǸ избыточна для большинства задач образовательного процесса;*
- *o Ȁипичный ǽǸ в учебном компьютерном классе используется всего на 5-10% своей мощности.*

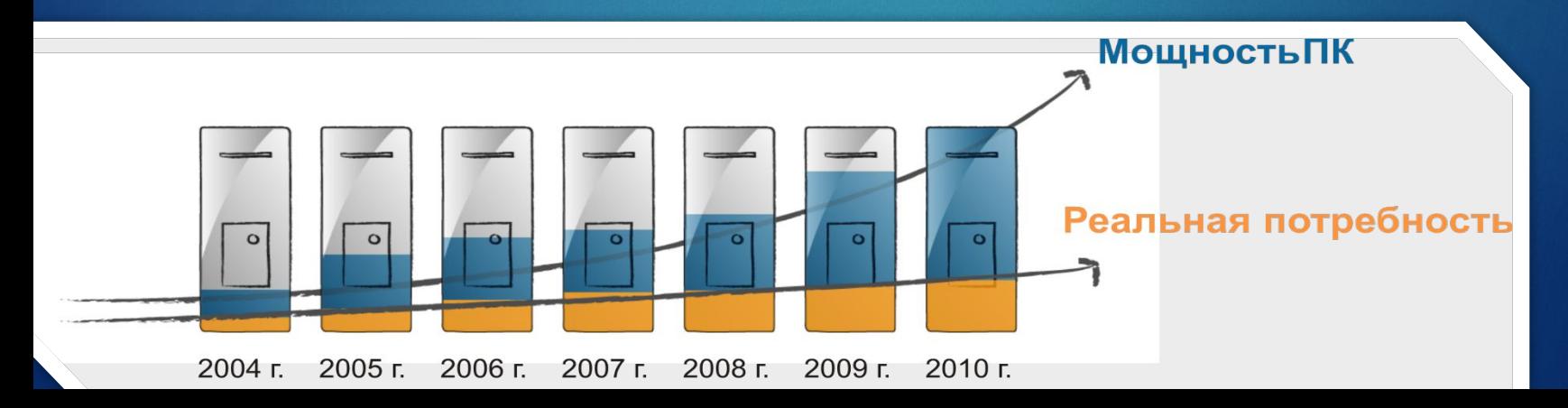

### *ǻа базе каких Ǽǿ можно развернуть виртуальный класс?*

На сегодняшний день, создать виртуальный класс можно на базе двух ОС: Windows и Linux, однако в своей дипломной работе я не рассматриваю виртуализацию на базе Windows так как на данную ОС существует немалое количество готовых программ виртуализации, например продукты компании VMware и Microsoft Hyper-V. Тогда как готовых программ виртуализации на базе Linux нет вовсе. Для достижения конечного результата, необходимо работать с Linux терминалом напрямую, сначала изменить конфигурацию оборудования, а затем «заставить» ядро Linux взять на себя функции распределения аппаратных ресурсов. Преимущества создания виртуального класса на базе Linux:

- *o Linux намного более надежна, ее никогда не нужно переустанавливать или чистить от мусора или вирусов, Linux ставится на систему один раз и практически навечно.*
- *o Linux обладает практически абсолютным иммунитетом к вирусам. ǹюбой, даже самый сложный вирус, созданный под Windows, в Linux будет представлять собой лишь небольшой конфигурационный файл, при запуске которого ничего не произойдет.*
- *o ǹицензия Windows не позволяет устанавливать одну копию Ǽǿ на такого рода системы, тогда как все дистрибутивы Linux распространяются по бесплатной лицензии.*

Однако у Linux есть один существенный недостаток перед Windows:

*o ǻа Linux нужно выполнить много сложной работы, тогда как на Windows достаточно поставить готовое ǽǼ и сразу получить результат. ǻо «сложный»* 

Система: материнская плата со встроенной видеокартой AMD Radeon 3100. Вторая видеокарта AMD Radeon 2600 установлена в единственный слот материнской платы. Первый шаг: убедиться, что две видеокарты работают одновременно. В Linux есть консольная команда lspci, которая показывается все pci-устройства в системе. Чтобы ограничится устройствами, в которых присутствует слово VGA

madi 1995<mark>0k211</mark>-multiseat:~\$ lspci | grep VGA

01:05.0 VGA compatible controller: ATI Technologies Inc Radeon 3100 Graphics 02:00.0 VGA compatible controller: ATI Technologies Inc RV630 [Radeon HD 2600 Series

Далее нужно изменить конфигурацию файла дисплейного менеджера. Он находится в /etc/kde4/kdm и называется kdmrc. В нем очень много настроек, но нас интересует всего пара. В секции [General] меняем два параметра таким образом:

[General] StaticServers=:0,:1 ReserveServers=:2,:3

Теперь дисплейный менеджер будет запускать сервера 0 и 1, а сервера 2 и 3 нет. Дальше надо в секции [X-:0-Core] поменять:

ServerAttempts=2

ServerArgsLocal= -br -nolisten tcp -layout seat1 -isolateDevice PCI:2:0:0 vt6 AutoLoginEnable=true

AutoLoginUser=madi

ǿамый важный параметр - ServerArgsLocal= -br -nolisten tcp -layout seat1 -isolateDevice PCI:2:0:0 vt6. Это аргументы запуска графического сервера:

-br - эта опция вместо серого узора создает черный фон.

-nolisten tcp - эта опция говорит о том, что не надо использовать tcp / ip для работы, или то, что сервер запускается локально.

-layout seat1 - эта опция говорит о том, какую конфигурацию следует использовать из файла xorg.conf.

-isolateDevice PCI:2:0:0 - главная опция, просит сервер использовать только одну видеокарту, которая PCI:2:0:0.

Следующая опция (AutoLoginEnable=true) включает автоматический вход в систему под пользователем AutoLoginUser=madi.

Приступим к основной конфигурации, а именно зададим seat0 и seat1. Для этого понадобится файл /etc/X11/xorg.conf:

```
Section "ServerLayout
Identifier "seat0
Screen 0 "Screen0" 0 0
InputDevice "Mouse0" "CorePointer"
InputDevice "Keyboard0" "CoreKeyboard
EndSection
```
Это значит, что мы определили профиль seat0 экраном Screen0, мышкой Mouse0 и клавиатурой Keyboard0. Второй профиль определяется аналогично:

```
Section "ServerLayout
Identifier "seat1"
Screen 1 "Screen1" 0 0
InputDevice "Mouse1" "CorePointer'
InputDevice "Keyboard1" "CoreKeyboard'
EndSection
```
Клавиатура настраивается аналогично:

```
Section "InputDevice"
Identifier "Keyboard0
Driver "evdey"
Option "Device" "/dev/input/by-path/platform-i8042-serio-0-event-kbd'
Option "XkbModel" "pc105
Option "XkbRules" "xorg
Option "XkbLayout" "us, ru (winkeys)"
Option "XkbOptions" "grp:alt shift toggle, grp led:scroll'
EndSection
```
#### Для второй клавиатуры, настройки идентичны:

```
Section "InputDevice"
Identifier "Keyboard1
Driver "evdev
Option "Device" "/dev/input/by-id/usb-Chicony USB Keyboard-event-kbd
Option "XkbModel" "pc105"
Option "XkbRules" "xorg
Option "XkbLayout" "us, ru (winkeys)
Option "XkbOptions" "grp:alt shift toggle,grp led:scroll"
EndSection
```
#### Настройка мыши:

```
Section "InputDevice
Identifier "Mouse0
Driver "evdev'
Option Device" "/dev/input/by-id/usb-PIXART USB OPTICAL MOUSE-event-mouse
Option "GrabDevice" "on
Option "Buttons" "12
EndSectio<mark>n</mark>
```
#### Настройки первого монитора:

```
Section "Screen'
Identifier "Screen0'
Device "Device0
```

```
DefaultDepth 24
```

```
EndSection
```
#### Настройка второго монитора:

Section "Screen"

Identifier "Screen1'

Device "Devicel"

DefaultDepth 24

EndSection

#### Настройка первой видеокарты:

Section "Device" Identifier "Device0" Driver "radeon VendorName "ATI Technologies Inc' BoardName "ATI 3100 BusID "PCI:1:5:0 Option "Int10" "off" <sub>EndSection</sub><br>| НАСТРОИКА ВТОРОИ ВИД<del>С</del>ОКАРТЫ:

Section "Device Identifier "Devicel" Driver "radeon VendorName "ATI Technologies Inc' BoardName "ATI 2600 BusID "PCI:2:0:0 Option "Int10" "off' EndSection

Также в файле Xorg.conf необходимо указать параметры сервера:

Section "ServerFlags" Option "DefaultServerLayout" "seat0 Option "AllowMouseOpenFail" "true' Option "AutoAddDevices" "false' Option "AllowEmptyInput" "false' EndSection

- o «DefaultServerLayout» «seat0» если вдруг что-то случится с KDM и Xorg запустится без параметров, то серверу надо знать, какую конфигурацию загружать. «AllowMouseOpenFail» «true» - даже если мышки нет, то считать мышку рабочей.
- o «AutoAddDevices» «false» запрещает добавлять устройства автоматически, только те, которые прописаны в файле Xorg.conf. К примеру если придет пользователь и подключит мышку к компьютеру, то она появится на всех рабочих местах и будет перебивать мышку, определенную соответствующему рабочему столу. Нельзя такое допускать, поэтому отключаем.
- o «AllowEmptyInput» «false» не добавляет стандартные драйвера для мышки и клавиатуры, если вдруг забыли прописать мышку и клавиатуру в  $X$  xorg. Configuration  $\mathcal{L}$

### *Ǹак реализовать виртуальный класс на базе Ǽǿ Linux? Ǿезультат:*

При входе пользователя в систему, создается сессия, причем сессия маркируется как активная. Однако при одновременном входе двух пользователей (наш multiseat), им создается две сессии. Посмотреть текущие сессии можно, набрав в консоли команду ck-list-sessions.

```
madi 1995 @k211-multiseat:~$ ck-list-sessions
Session1:
unix-user = '1000'realname = 'Manw'
\texttt{seat} = \textsf{I}\textbf{S}eat3'
session-type = \mathbf{I}active = FALSEx11-display = '11'x11-display-device = \mathbf{u}displacement =remote-host-name = 1is - local = TRUE\text{on-since} = 12016 - 04 - 13T20:15:05.812473Z'
login-session-id = 17Session2:
unix-user = '1001'realname = 'MBAH'
\texttt{seat} = \textit{Iseat4'}session-type = \mathbf{I}active = FALSEx11-display = '0'x11-display-device =
display-device =remote-host-name = 1is - local = TRUEon-since = '2016-04-13T20:15:06.146443Z'
login-session-id =
```
# *Заключение:*

- *o Была проведена и продемонстрирована полная настройка и сопровождение операционной системы Linux для развертывания полноценного виртуального компьютерного класса.*
- *o Ȁехнических проблем в созданном виртуальном классе не было обнаружено. ǽроблемы могут быть психологические. ǽользователей может смутить отсутствие антивируса в системе. Ȁак как в компьютерном классе мы использовали операционную систему Linux, антивирус не нужен по определению. Ǽперационные системы Linux отличаются практически полным иммунитетом к вирусам. Ǽднако пользователи чувствуют большой*  дискомфорт при отсутствии антивирусного ПО. Необходимо *отметить, что данную компьютерную систему не рекомендуется ставить без опытного системного администратора, разбирающегося в операционной системе Linux. ǿамое главное в данном компьютерном классе - это значительная финансовая экономия. ǽричем как на комплектующих, так и на электроэнергии. ȁчитывая, что офисный или учебный компьютер*  включен порядка 10 часов в день, то экономия на электричестве *получается колоссальной.*